## **业务资格申请流程**

# **(一)申请"摘挂牌"资格**

①打开交易系统,选择"我的空间"—"业务资格申请"—点击"摘挂牌"

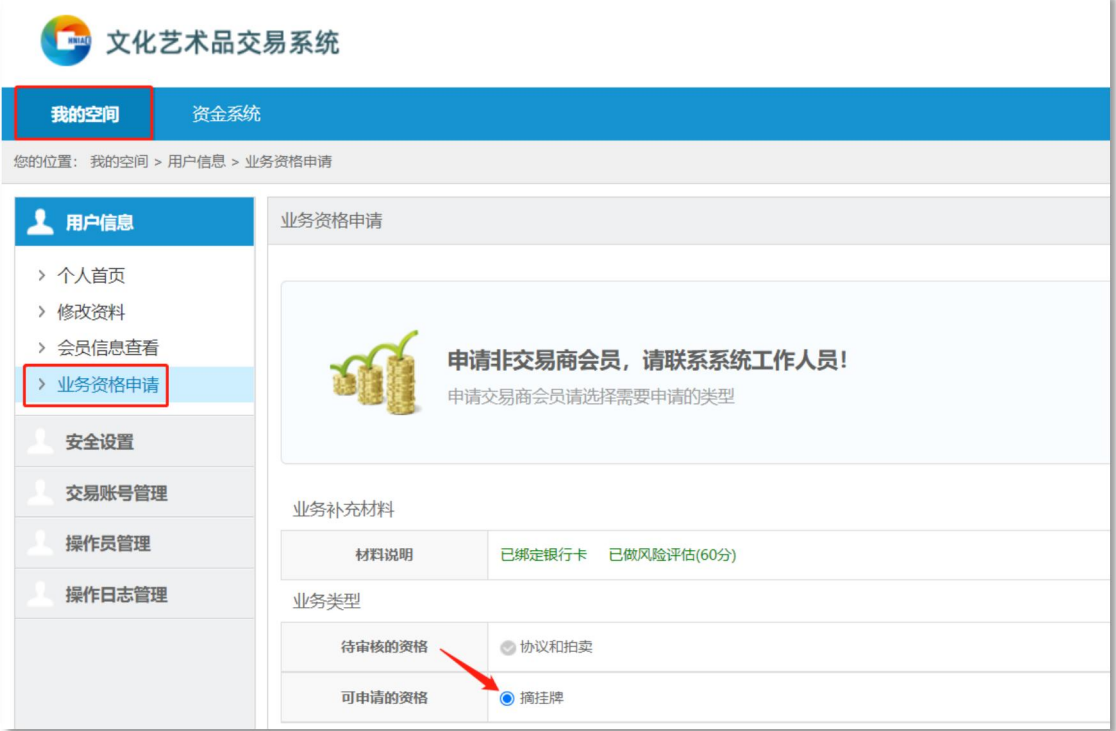

②选择所属经纪类服务机构,阅读《交易规则》,在阅读完成并充分理解后打钩,

点击"提交"

温馨提示:所属经纪类服务机构应与注册时选择的机构保持一致

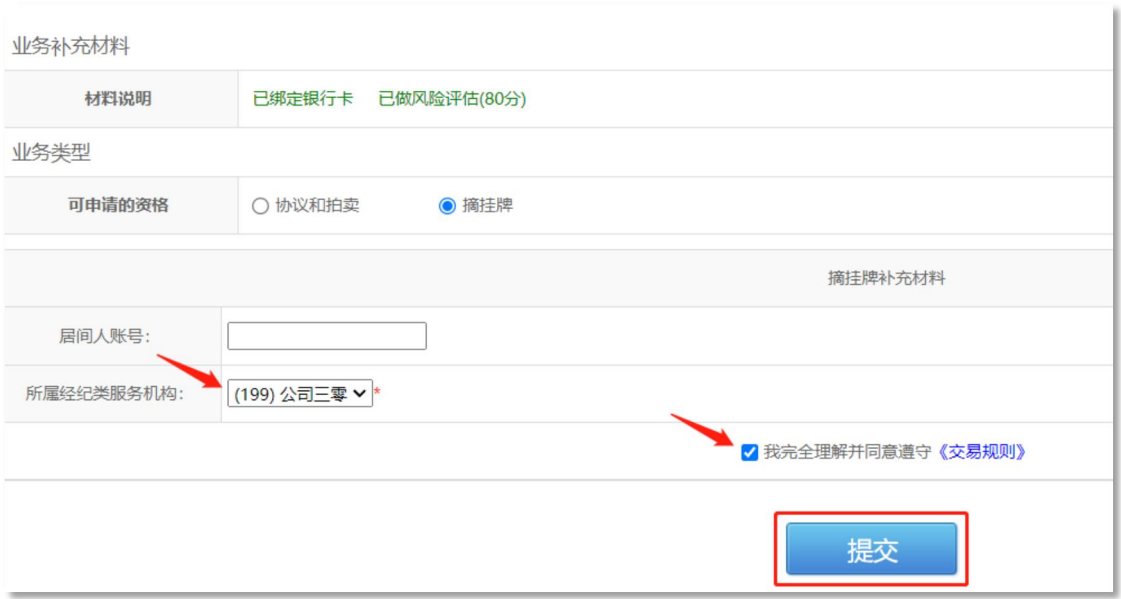

### ③申请成功,等待审核

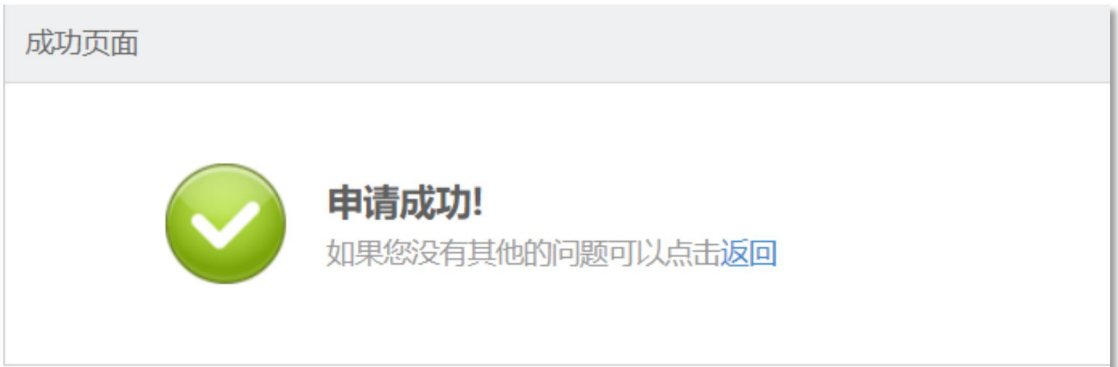

#### ④审核通过

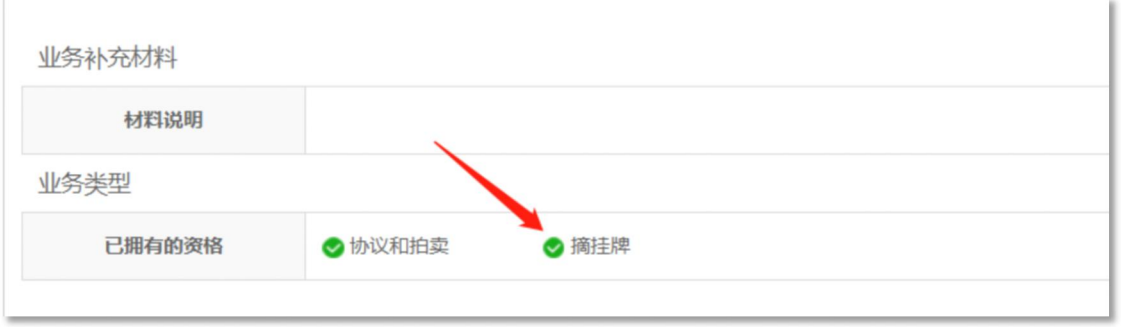

# **(二)申请"协议和拍卖"资格**

①打开交易系统, 选择"我的空间"—"业务资格申请"—点击"协议和拍卖"

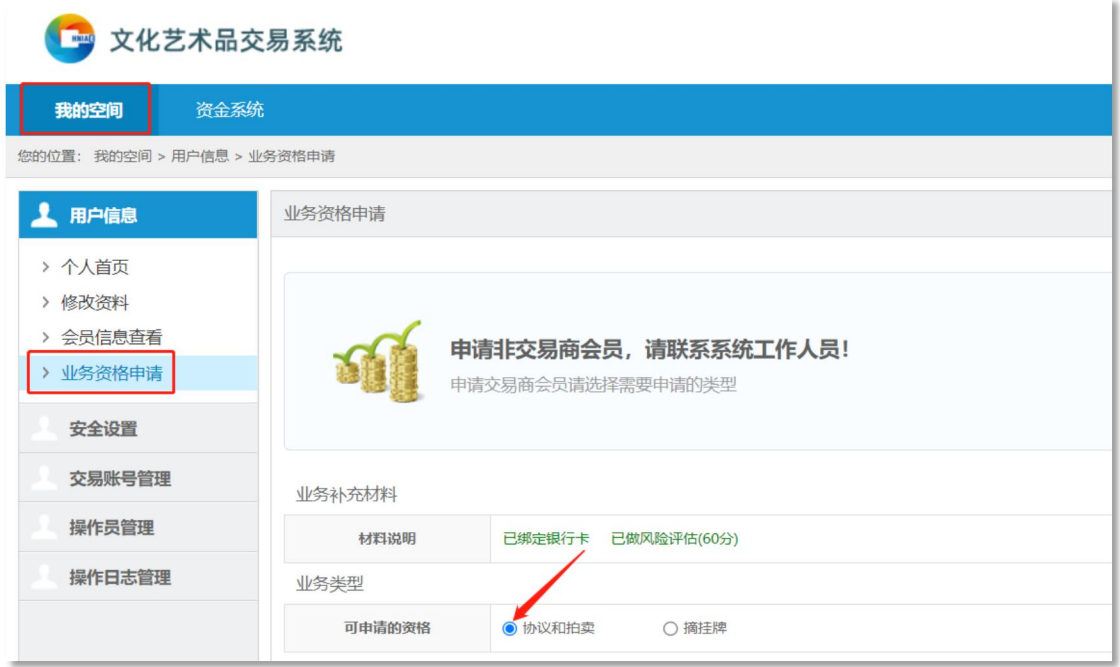

②选择是否有推荐人,输入推荐人信息(无则不用填),阅读《交易规则》,在阅 读完成并充分理解后打钩,点击"提交"

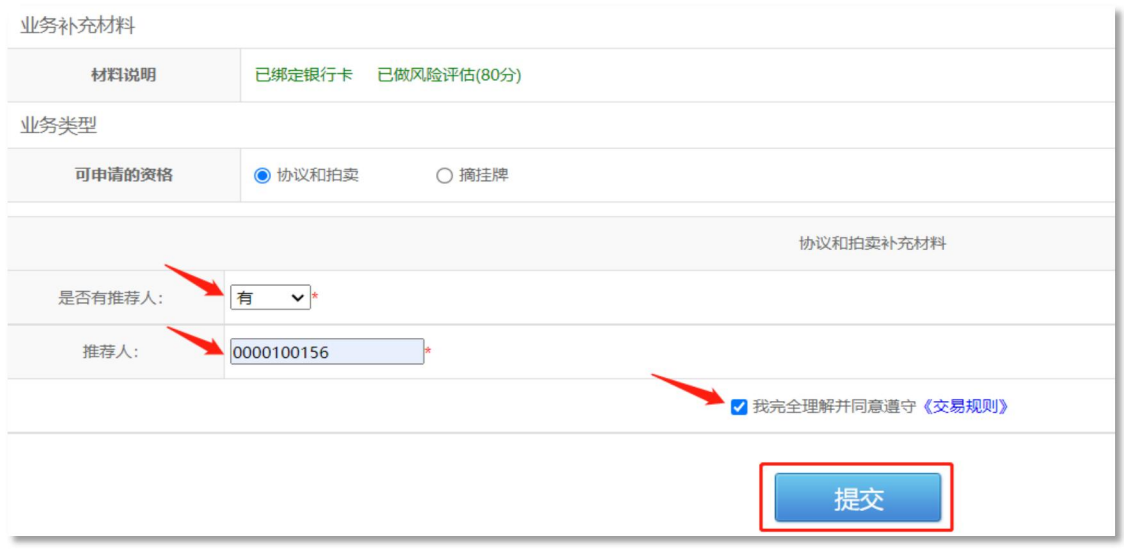

③申请成功,等待审核

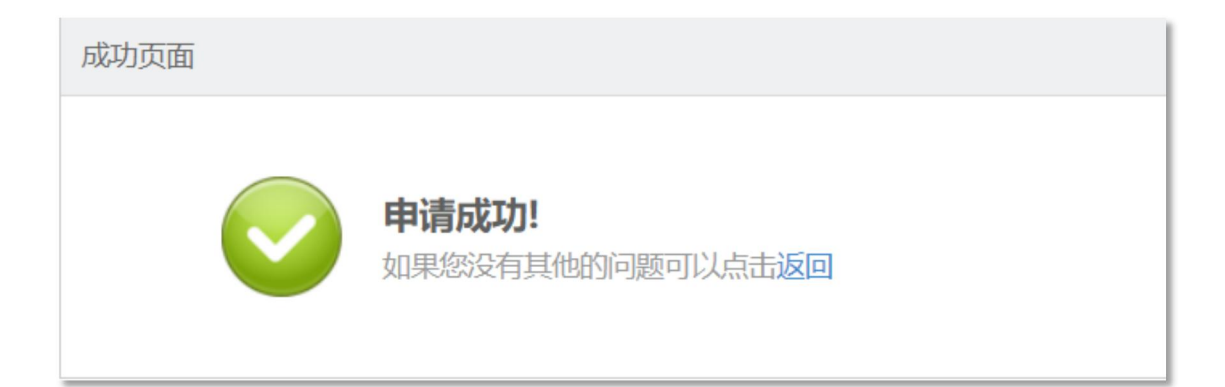

#### ④审核通过

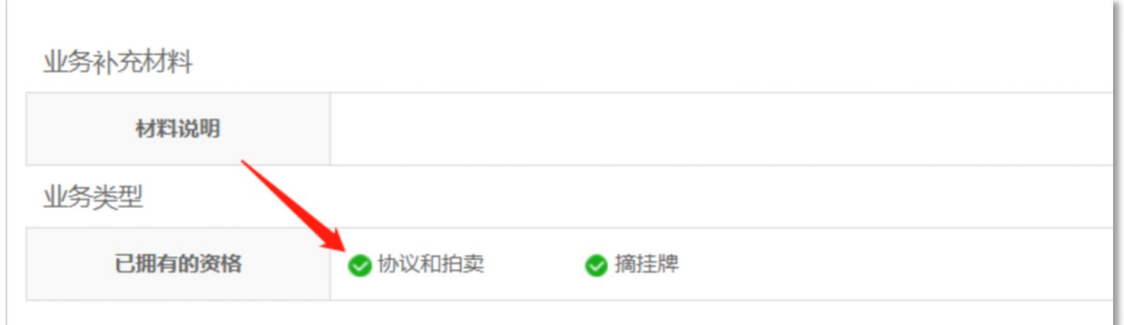